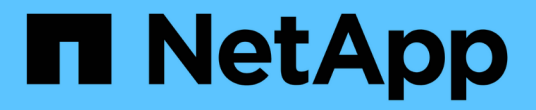

백엔드 관리 Astra Trident NetApp

April 18, 2024

This PDF was generated from https://docs.netapp.com/ko-kr/trident/tridentuse/backend\_ops\_kubectl.html on April 18, 2024. Always check docs.netapp.com for the latest.

# 목차

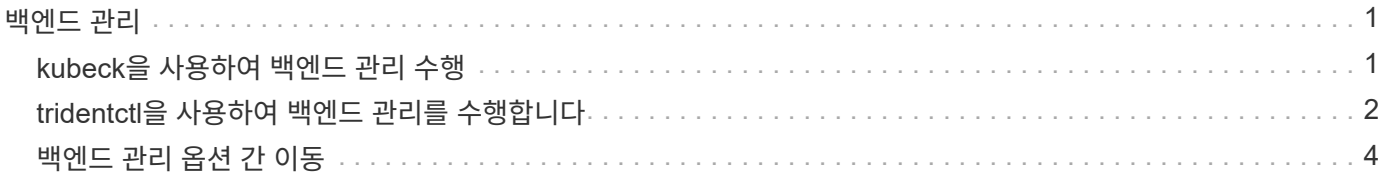

## <span id="page-2-0"></span>백엔드 관리

#### <span id="page-2-1"></span>**kubeck**을 사용하여 백엔드 관리 수행

kubbtl을 사용하여 백엔드 관리 작업을 수행하는 방법에 대해 알아보십시오.

백엔드를 삭제합니다

'트리멘BackendConfig'를 삭제하면 Astra Trident가 백엔드 삭제/보존('정책' 기준)을 수행하도록 지시합니다. 백엔드를 삭제하려면 deletionPolicy가 delete로 설정되어 있는지 확인합니다. 트리젠백엔드구성만 삭제하려면, '정책'이 '유지'로 설정되어 있는지 확인하십시오. 이렇게 하면 백엔드가 계속 존재하고 'tridentctl'을 사용하여 관리할 수 있습니다.

다음 명령을 실행합니다.

kubectl delete tbc <tbc-name> -n trident

Astra Trident는 트리엔엔드구성에서 사용 중인 Kubernetes 비밀을 삭제하지 않습니다. Kubernetes 사용자는 기밀을 정해야 합니다. 비밀 정보를 삭제할 때는 주의해야 합니다. 암호는 백엔드에서 사용하지 않는 경우에만 삭제해야 합니다.

기존 백엔드를 봅니다

다음 명령을 실행합니다.

kubectl get tbc -n trident

또한 'tridentctl get backend-n trident' 또는 'tridentctl get backend-o YAML-n trident'를 실행하여 존재하는 모든 백엔드 목록을 확인할 수 있습니다. 이 목록에는 tridentctl로 만든 백엔드 또한 포함됩니다.

백엔드를 업데이트합니다

백엔드를 업데이트해야 하는 이유는 여러 가지가 있을 수 있습니다.

• 스토리지 시스템에 대한 자격 증명이 변경되었습니다. 자격 증명을 업데이트하려면 '트리펜엔드구성' 객체에 사용되는 Kubernetes Secret를 업데이트해야 합니다. Astra Trident가 자동으로 백엔드를 제공된 최신 자격 증명으로 업데이트합니다. 다음 명령을 실행하여 Kubernetes Secret를 업데이트하십시오.

kubectl apply -f <updated-secret-file.yaml> -n trident

- 매개 변수(예: 사용 중인 ONTAP SVM의 이름)를 업데이트해야 합니다.
	- 업데이트할 <sup>수</sup> 있습니다 TridentBackendConfig 다음 명령을 사용하여 Kubernetes<sup>를</sup> 통해 직접 오브젝트를 탐색합니다.

```
kubectl apply -f <updated-backend-file.yaml>
```
◦ 또는 기존 <sup>을</sup> 변경할 <sup>수</sup> 있습니다 TridentBackendConfig 다음 명령을 사용하는 CR:

kubectl edit tbc <tbc-name> -n trident

 $\bigcirc$ 

• 백엔드 업데이트에 실패하면 백엔드는 마지막으로 알려진 구성으로 계속 유지됩니다. 'kubtl get tbc<tbc-name>-o YAML-n trident' 또는 'kubtl t설명해 tbc<tbc-name>-n trident'를 실행하여 로그를 보고 원인을 확인할 수 있습니다.

• 구성 파일의 문제를 확인하고 수정한 후 update 명령을 다시 실행할 수 있습니다.

### <span id="page-3-0"></span>**tridentctl**을 사용하여 백엔드 관리를 수행합니다

tridentctl을 사용하여 백엔드 관리 작업을 수행하는 방법에 대해 알아보십시오.

백엔드를 생성합니다

을 만든 후 ["](https://docs.netapp.com/ko-kr/trident/trident-use/backends.html)[백엔드](https://docs.netapp.com/ko-kr/trident/trident-use/backends.html) [구성](https://docs.netapp.com/ko-kr/trident/trident-use/backends.html) [파일](https://docs.netapp.com/ko-kr/trident/trident-use/backends.html)["](https://docs.netapp.com/ko-kr/trident/trident-use/backends.html)에서 다음 명령을 실행합니다.

tridentctl create backend -f <br/> <br/> <br/>the and-file> -n trident

백엔드 생성에 실패하면 백엔드 구성에 문제가 있는 것입니다. 다음 명령을 실행하여 로그를 보고 원인을 확인할 수 있습니다.

tridentctl logs -n trident

구성 파일의 문제를 확인하고 수정한 후에는 간단히 'create' 명령을 다시 실행할 수 있습니다.

백엔드를 삭제합니다

Astra Trident에서 백엔드를 삭제하려면 다음을 수행합니다.

1. 백엔드 이름 검색:

tridentctl get backend -n trident

2. 백엔드를 삭제합니다.

tridentctl delete backend <br/> backend-name> -n trident

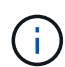

Astra Trident가 백엔드에서 여전히 존재하는 볼륨 및 스냅샷을 프로비저닝한 경우 백엔드를 삭제하면 새 볼륨이 백엔드에서 프로비저닝되지 않습니다. 백엔드는 계속해서 "삭제" 상태에 있으며, Trident는 삭제될 때까지 해당 볼륨 및 스냅샷을 계속 관리합니다.

기존 백엔드를 봅니다

Trident가 알고 있는 백엔드를 보려면 다음을 실행합니다.

• 요약을 보려면 다음 명령을 실행합니다.

tridentctl get backend -n trident

• 모든 세부 정보를 보려면 다음 명령을 실행합니다.

tridentctl get backend -o json -n trident

백엔드를 업데이트합니다

새 백엔드 구성 파일을 생성한 후 다음 명령을 실행합니다.

tridentctl update backend <br/> <br/>backend-name> -f <br/> <br/><br/><br/>the> -n trident

백엔드 업데이트에 실패하면 백엔드 구성에 문제가 있거나 잘못된 업데이트를 시도했습니다. 다음 명령을 실행하여 로그를 보고 원인을 확인할 수 있습니다.

tridentctl logs -n trident

구성 파일의 문제를 확인하고 수정한 후에는 간단히 'update' 명령을 다시 실행할 수 있습니다.

백엔드를 사용하는 스토리지 클래스를 식별합니다

이것은 JSON으로 백엔드 객체에 대해 tridentctl이 출력하는 질문의 예입니다. 이 유틸리티는 설치해야 하는 JQ 유틸리티를 사용합니다.

tridentctl get backend -o json | jq '[.items[] | {backend: .name, storageClasses: [.storage[].storageClasses]|unique}]'

이는 ' 재젠백엔드구성'을 사용하여 만든 백엔드에도 적용됩니다.

### <span id="page-5-0"></span>백엔드 관리 옵션 간 이동

Astra Trident에서 백엔드를 관리하는 다양한 방법에 대해 알아보십시오.

백엔드 관리 옵션

을 소개합니다 `TridentBackendConfig`이제 관리자는 두 가지 고유한 방식으로 백엔드를 관리할 수 있습니다. 이 질문은 다음과 같습니다.

- tridentctl을 사용하여 만든 백엔드는 트리엔백엔드구성을 사용하여 관리할 수 있습니까?
- 트리덴ctl을 사용하여 트리엔디Config를 사용하여 만든 백엔드를 관리할 수 있습니까?

관리 tridentctl 을 사용하여 백엔드를 만듭니다 TridentBackendConfig

이 섹션에서는 'Tridentctl' 객체를 만들어 Kubernetes 인터페이스를 통해 직접 생성된 백엔드를 관리하는 데 필요한 단계에 대해 설명합니다.

이 내용은 다음 시나리오에 적용됩니다.

- 가 없는 기존 백엔드가 있습니다 TridentBackendConfig 을 사용하여 생성되었기 때문입니다 tridentctl.
- tridentctl로 만든 새 백엔드와 다른 트리젠BackendConfig 개체가 있습니다.

두 시나리오 모두 Astra Trident가 볼륨을 예약하고 운영하면서 백엔드가 계속 존재할 것입니다. 관리자는 다음 두 가지 옵션 중 하나를 선택할 수 있습니다.

- tridentctl을 사용하여 만든 백엔드를 관리하려면 계속 사용합니다.
- tridentctl을 사용하여 만든 백엔드를 새 트리젠BackendConfig 개체에 바인딩합니다. 이를 통해 뒷골은 트리덴틀이 아니라 쿠벤틀로 관리된다는 뜻이다.

kubbeck을 사용하여 기존 백엔드를 관리하려면 기존 백엔드에 바인딩되는 '트리젠백엔드구성'을 생성해야 합니다. 작동 방식에 대한 개요는 다음과 같습니다.

- 1. Kubernetes 암호를 생성하십시오. 비밀에는 Astra Trident가 스토리지 클러스터/서비스와 통신하는 데 필요한 자격 증명이 포함되어 있습니다.
- 2. '트리멘백엔드구성' 객체를 만듭니다. 스토리지 클러스터/서비스에 대한 자세한 내용과 이전 단계에서 생성한 암호를 참조하십시오. 동일한 구성 매개 변수(예: 'pec.backendName', 'pec.storagePrefix', 'pec.storageDriverName' 등)를 지정할 때는 주의해야 합니다. '현재 백엔드 이름'을 설정해야 합니다.

단계 **0:** 백엔드를 식별합니다

을(를) 생성합니다 TridentBackendConfig 이 경우 기존 백엔드에 바인딩되므로 백엔드 구성을 확보해야 합니다. 이 예에서는 다음과 같은 JSON 정의를 사용하여 백엔드를 생성했다고 가정합니다.

tridentctl get backend ontap-nas-backend -n trident +---------------------+---------------- +--------------------------------------+--------+---------+ NAME | STORAGE DRIVER | UUID | STATE | VOLUMES |

```
+---------------------+----------------
+--------------------------------------+--------+---------+
| ontap-nas-backend | ontap-nas | 52f2eb10-e4c6-4160-99fc-
96b3be5ab5d7 | online | 25 |
+---------------------+----------------
+--------------------------------------+--------+---------+
cat ontap-nas-backend.json
{
      "version": 1,
      "storageDriverName": "ontap-nas",
      "managementLIF": "10.10.10.1",
      "dataLIF": "10.10.10.2",
      "backendName": "ontap-nas-backend",
    "svm": "trident svm",
      "username": "cluster-admin",
      "password": "admin-password",
      "defaults": {
          "spaceReserve": "none",
          "encryption": "false"
      },
      "labels":{"store":"nas_store"},
    "region": "us east 1",
      "storage": [
\{  "labels":{"app":"msoffice", "cost":"100"},
            "zone":"us east la",
              "defaults": {
                  "spaceReserve": "volume",
                  "encryption": "true",
                  "unixPermissions": "0755"
  }
          },
\{  "labels":{"app":"mysqldb", "cost":"25"},
            "zone":"us east 1d",
              "defaults": {
                  "spaceReserve": "volume",
                  "encryption": "false",
                  "unixPermissions": "0775"
  }
         }
      ]
}
```
이 예에 표시된 것처럼 백엔드에 대한 자격 증명이 포함된 암호를 생성합니다.

```
cat tbc-ontap-nas-backend-secret.yaml
apiVersion: v1
kind: Secret
metadata:
    name: ontap-nas-backend-secret
type: Opaque
stringData:
    username: cluster-admin
    password: admin-password
kubectl create -f tbc-ontap-nas-backend-secret.yaml -n trident
secret/backend-tbc-ontap-san-secret created
```
**2**단계**: A**를 작성합니다 TridentBackendConfig 있습니다

다음 단계는 기존 ONTAP-NAS-백엔드에 자동으로 바인딩되는 '트리젠백엔드구성' CR을 생성하는 것입니다(예:). 다음 요구 사항이 충족되는지 확인합니다.

- 같은 백엔드 이름은 'sepec.backendName'에 정의되어 있습니다.
- 구성 매개 변수는 원래 백엔드와 동일합니다.
- 가상 풀(있는 경우)은 원래 백엔드와 동일한 순서를 유지해야 합니다.
- 자격 증명은 일반 텍스트가 아닌 Kubernetes Secret을 통해 제공됩니다.

이 경우 트리젠백엔드구성은 다음과 같습니다.

```
cat backend-tbc-ontap-nas.yaml
apiVersion: trident.netapp.io/v1
kind: TridentBackendConfig
metadata:
    name: tbc-ontap-nas-backend
spec:
    version: 1
    storageDriverName: ontap-nas
    managementLIF: 10.10.10.1
    dataLIF: 10.10.10.2
    backendName: ontap-nas-backend
    svm: trident_svm
    credentials:
      name: mysecret
    defaults:
      spaceReserve: none
      encryption: 'false'
    labels:
    store: nas store
  region: us east 1
    storage:
    - labels:
        app: msoffice
        cost: '100'
    zone: us east la
      defaults:
        spaceReserve: volume
        encryption: 'true'
        unixPermissions: '0755'
    - labels:
        app: mysqldb
        cost: '25'
    zone: us_east_1d
      defaults:
        spaceReserve: volume
        encryption: 'false'
        unixPermissions: '0775'
kubectl create -f backend-tbc-ontap-nas.yaml -n trident
tridentbackendconfig.trident.netapp.io/tbc-ontap-nas-backend created
```
**3**단계**:** 의 상태를 확인합니다 TridentBackendConfig 있습니다

트리젠백엔드구성이 만들어지면 그 단계는 반드시 '바운드'되어야 한다. 또한 기존 백엔드의 백엔드 이름과 UUID도 동일하게 반영되어야 합니다.

kubectl get tbc tbc-ontap-nas-backend -n trident NAME BACKEND BACKEND NAME BACKEND UUITD PHASE STATUS tbc-ontap-nas-backend ontap-nas-backend 52f2eb10-e4c6-4160-99fc-96b3be5ab5d7 Bound Success #confirm that no new backends were created (i.e., TridentBackendConfig did not end up creating a new backend) tridentctl get backend -n trident +---------------------+---------------- +--------------------------------------+--------+---------+ NAME | STORAGE DRIVER | UUID | STATE | VOLUMES | +---------------------+---------------- +--------------------------------------+--------+---------+ | ontap-nas-backend | ontap-nas | 52f2eb10-e4c6-4160-99fc-96b3be5ab5d7 | online | 25 | +---------------------+---------------- +--------------------------------------+--------+---------+

이제 백엔드는 'tbc-ONTAP-nas-backend' 트리펜엔드구성 객체를 사용하여 완벽하게 관리됩니다.

관리 TridentBackendConfig 을 사용하여 백엔드를 만듭니다 tridentctl

트리덴ctl은 트리엔백구성(TrientBackendConfig)을 사용하여 만든 백엔드를 나열하는 데 사용할 수 있습니다. 또한 관리자는 트리텐틀Config를 삭제하고 pec.deletionPolicy` 가 "Stain"으로 설정되어 있는지 확인하여 tridentctl을 통해 이러한 백엔드를 완벽하게 관리할 수도 있습니다.

단계 **0:** 백엔드를 식별합니다

예를 들어, 다음 백엔드가 ``트리엔백구성"을 사용하여 생성되었다고 가정해 보겠습니다.

kubectl get tbc backend-tbc-ontap-san -n trident -o wide NAME BACKEND NAME BACKEND UUID PHASE STATUS STORAGE DRIVER DELETION POLICY backend-tbc-ontap-san ontap-san-backend 81abcb27-ea63-49bb-b606- 0a5315ac5f82 Bound Success ontap-san delete tridentctl get backend ontap-san-backend -n trident +-------------------+---------------- +--------------------------------------+--------+---------+ | NAME | STORAGE DRIVER | UUID | STATE | VOLUMES | +-------------------+---------------- +--------------------------------------+--------+---------+ | ontap-san-backend | ontap-san | 81abcb27-ea63-49bb-b606- 0a5315ac5f82 | online | 33 | +-------------------+---------------- +--------------------------------------+--------+---------+

출력에서 해당 결과가 표시됩니다 TridentBackendConfig 성공적으로 생성되었으며 백엔드에 바인딩되었습니다 [백엔드의 UUID 관찰].

**1**단계**:** 확인 deletionPolicy 가 로 설정되어 있습니다 retain

정책이라는 가치를 한번 살펴보자. 이를 보철로 설정해야 합니다. 이렇게 하면 ' TrientBackendConfig ' CR을 삭제할 때 백엔드 정의가 계속 존재하고 'tridentctl'을 사용하여 관리할 수 있습니다.

```
kubectl get tbc backend-tbc-ontap-san -n trident -o wide
NAME BACKEND NAME BACKEND UUID
PHASE STATUS STORAGE DRIVER DELETION POLICY
backend-tbc-ontap-san ontap-san-backend 81abcb27-ea63-49bb-b606-
0a5315ac5f82 Bound Success ontap-san delete
# Patch value of deletionPolicy to retain
kubectl patch tbc backend-tbc-ontap-san --type=merge -p
'{"spec":{"deletionPolicy":"retain"}}' -n trident
tridentbackendconfig.trident.netapp.io/backend-tbc-ontap-san patched
#Confirm the value of deletionPolicy
kubectl get tbc backend-tbc-ontap-san -n trident -o wide
NAME BACKEND NAME BACKEND UUID
PHASE STATUS STORAGE DRIVER DELETION POLICY
backend-tbc-ontap-san ontap-san-backend 81abcb27-ea63-49bb-b606-
0a5315ac5f82 Bound Success ontap-san retain
```
'정책'이 '유지'로 설정되어 있지 않으면 다음 단계로 진행하지 마십시오.

**2**단계**:** 를 삭제합니다 TridentBackendConfig 있습니다

마지막 단계는 트리엔디Config CR을 삭제하는 것이다. '정책'이 '유지'로 설정되어 있는지 확인한 후 삭제를 계속 수행할 수 있습니다.

```
kubectl delete tbc backend-tbc-ontap-san -n trident
tridentbackendconfig.trident.netapp.io "backend-tbc-ontap-san" deleted
tridentctl get backend ontap-san-backend -n trident
+-------------------+----------------
+--------------------------------------+--------+---------+
| NAME | STORAGE DRIVER | UUID
| STATE | VOLUMES |
+-------------------+----------------
+--------------------------------------+--------+---------+
| ontap-san-backend | ontap-san | 81abcb27-ea63-49bb-b606-
0a5315ac5f82 | online | 33 |
+-------------------+----------------
+--------------------------------------+--------+---------+
```
트리젠벤트Config 객체를 삭제하면 Astra Trident는 백엔드 자체를 삭제하지 않고 간단히 해당 객체를 제거합니다.

Copyright © 2024 NetApp, Inc. All Rights Reserved. 미국에서 인쇄됨 본 문서의 어떠한 부분도 저작권 소유자의 사전 서면 승인 없이는 어떠한 형식이나 수단(복사, 녹음, 녹화 또는 전자 검색 시스템에 저장하는 것을 비롯한 그래픽, 전자적 또는 기계적 방법)으로도 복제될 수 없습니다.

NetApp이 저작권을 가진 자료에 있는 소프트웨어에는 아래의 라이센스와 고지사항이 적용됩니다.

본 소프트웨어는 NetApp에 의해 '있는 그대로' 제공되며 상품성 및 특정 목적에의 적합성에 대한 명시적 또는 묵시적 보증을 포함하여(이에 제한되지 않음) 어떠한 보증도 하지 않습니다. NetApp은 대체품 또는 대체 서비스의 조달, 사용 불능, 데이터 손실, 이익 손실, 영업 중단을 포함하여(이에 국한되지 않음), 이 소프트웨어의 사용으로 인해 발생하는 모든 직접 및 간접 손해, 우발적 손해, 특별 손해, 징벌적 손해, 결과적 손해의 발생에 대하여 그 발생 이유, 책임론, 계약 여부, 엄격한 책임, 불법 행위(과실 또는 그렇지 않은 경우)와 관계없이 어떠한 책임도 지지 않으며, 이와 같은 손실의 발생 가능성이 통지되었다 하더라도 마찬가지입니다.

NetApp은 본 문서에 설명된 제품을 언제든지 예고 없이 변경할 권리를 보유합니다. NetApp은 NetApp의 명시적인 서면 동의를 받은 경우를 제외하고 본 문서에 설명된 제품을 사용하여 발생하는 어떠한 문제에도 책임을 지지 않습니다. 본 제품의 사용 또는 구매의 경우 NetApp에서는 어떠한 특허권, 상표권 또는 기타 지적 재산권이 적용되는 라이센스도 제공하지 않습니다.

본 설명서에 설명된 제품은 하나 이상의 미국 특허, 해외 특허 또는 출원 중인 특허로 보호됩니다.

제한적 권리 표시: 정부에 의한 사용, 복제 또는 공개에는 DFARS 252.227-7013(2014년 2월) 및 FAR 52.227- 19(2007년 12월)의 기술 데이터-비상업적 품목에 대한 권리(Rights in Technical Data -Noncommercial Items) 조항의 하위 조항 (b)(3)에 설명된 제한사항이 적용됩니다.

여기에 포함된 데이터는 상업용 제품 및/또는 상업용 서비스(FAR 2.101에 정의)에 해당하며 NetApp, Inc.의 독점 자산입니다. 본 계약에 따라 제공되는 모든 NetApp 기술 데이터 및 컴퓨터 소프트웨어는 본질적으로 상업용이며 개인 비용만으로 개발되었습니다. 미국 정부는 데이터가 제공된 미국 계약과 관련하여 해당 계약을 지원하는 데에만 데이터에 대한 전 세계적으로 비독점적이고 양도할 수 없으며 재사용이 불가능하며 취소 불가능한 라이센스를 제한적으로 가집니다. 여기에 제공된 경우를 제외하고 NetApp, Inc.의 사전 서면 승인 없이는 이 데이터를 사용, 공개, 재생산, 수정, 수행 또는 표시할 수 없습니다. 미국 국방부에 대한 정부 라이센스는 DFARS 조항 252.227-7015(b)(2014년 2월)에 명시된 권한으로 제한됩니다.

#### 상표 정보

NETAPP, NETAPP 로고 및 <http://www.netapp.com/TM>에 나열된 마크는 NetApp, Inc.의 상표입니다. 기타 회사 및 제품 이름은 해당 소유자의 상표일 수 있습니다.